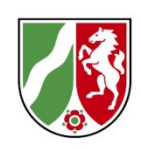

# **Zusatz-Verwaltungsvereinbarung "IT-Administration"**

# **- Verwendungsnachweis**

**Anleitung zur Erstellung eines Verwendungsnachweises im Rahmen des Förderprogramms von IT-Administration (Zusatzvereinbarung zur Verwaltungsvereinbarung DigitalPakt Schule 2019 bis 2024 - Administration) für Schulen in Nordrhein-Westfalen**

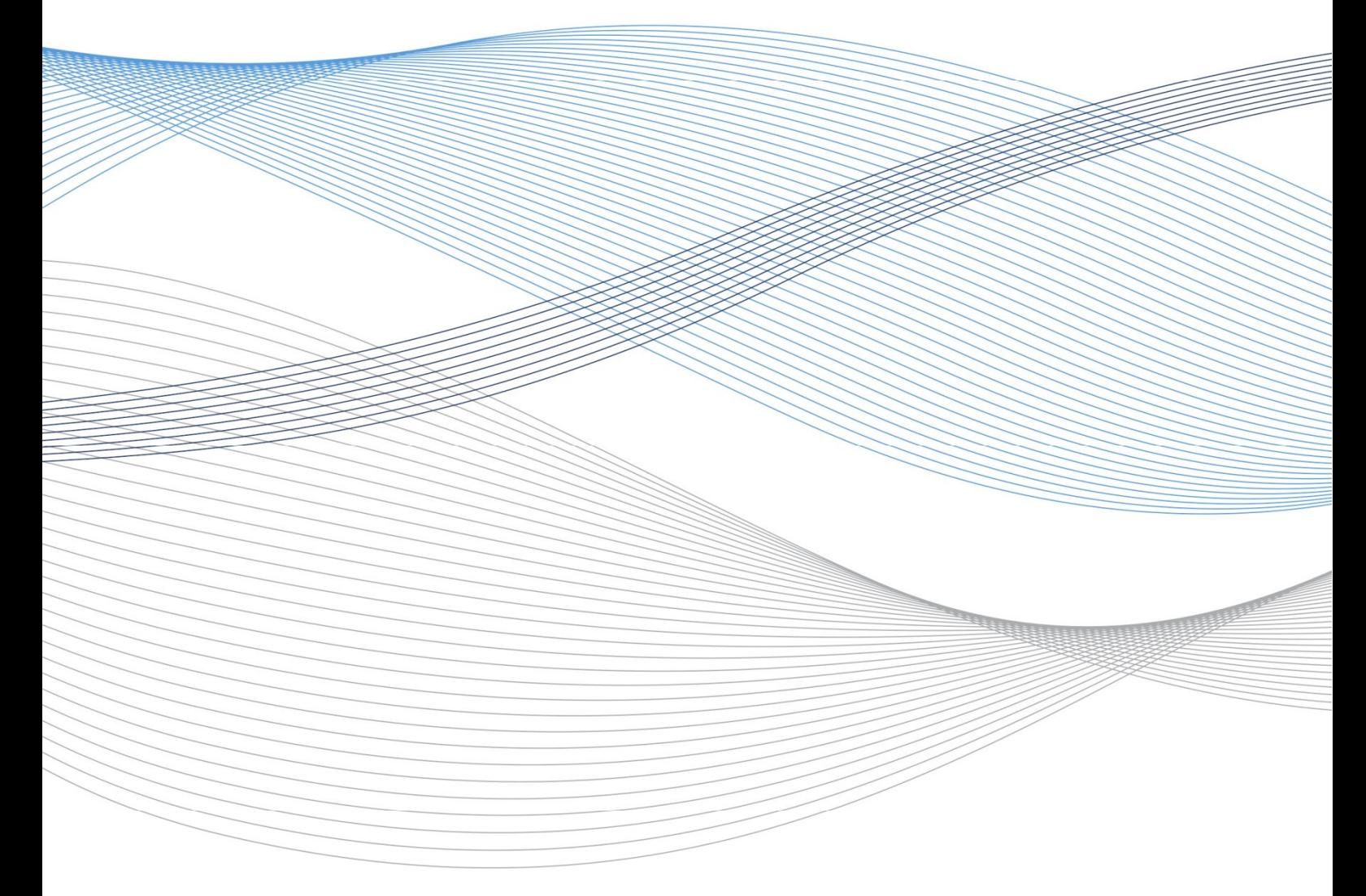

August 2023, Version 1 Geschäftsstelle Gigabit.NRW, Bezirksregierung Münster

# **Anleitung zur Erstellung eines Verwendungsnachweises im Rahmen des**

### **Förderprogramms von IT-Administration**

(Zusatzvereinbarung zur Verwaltungsvereinbarung DigitalPakt Schule 2019 bis 2024 - Administration) für Schulen in Nordrhein-Westfalen (05.02.2021 – BASS 11-02 Nr. 40)

### **Inhalt:**

- I. Einleitung
- II. Das Verwendungsnachweisformular im Überblick
- III. Erläuterungen zum Verwendungsnachweisformular

## **I. Einleitung**

Die Vorlage des Verwendungsnachweises erfolgt nach Abschluss des bewilligten Vorhabens und dient als Nachweis für die ordnungsgemäße Verwendung der Mittel durch den Zuwendungsempfänger.

Der Nachweis der Verwendung ist in Nr. 7 der Allgemeinen Nebenbestimmungen für Zuwendungen zur Projektförderung an Gemeinden (ANBest-G) bzw. Nr. 6 der Allgemeinen Nebenbestimmungen für Zuwendungen zur Projektförderung (ANBest-P) und durch die besonderen Zuwendungsbestimmungen des Zuwendungsbescheides näher definiert.

**Für jede Bewilligung, d.h. jeden Zuwendungsbescheid, ist ein separater Verwendungsnachweis erforderlich. Es ist nicht möglich, mehrere Bewilligungen in einem Verwendungsnachweis zusammenzufassen.** 

Der Verwendungsnachweis für Maßnahmen im Rahmen des DigitalPakt Schule ist über das verbindliche Online-Formular einzureichen. Den Link zum Online-Portal finden Sie auf unseren Internetseiten.

### **Welche Unterlagen benötigen Sie zum Ausfüllen des Formulars?**

Für das Ausfüllen des Formulars zum Verwendungsnachweis benötigten Sie jeweils:

- 1. den Zuwendungsbescheid inkl. aller Änderungsbescheide,
- 2. die Mittelabrufe zum Zuwendungsbescheid,
- 3. die Finanzierungsplanung sowie

4. ggfs. Schriftverkehr über formlose Anpassungen der Bewilligung (z.B. Änderung des Durchführungszeitraum oder des Finanzierungsplans), die durch die Geschäftsstelle Gigabit.NRW genehmigt wurden.

#### **Welche Unterlagen müssen Sie als Anlagen einreichen?**

Als Anlage zum Verwendungsnachweis laden Sie im Online-Portal bitte folgende Dokumente hoch:

- 1. Sachbericht, ggfs. auf gesondertem Blatt, sollte das Feld im Formular nicht ausreichen und
- 2. ggfs. sonstige Unterlagen (vgl. Punkt 6 des Verwendungsnachweisformulars; Erläuterung s.u.).

#### **Wie geht es weiter?**

Nachdem Sie den Verwendungsnachweis online gestellt haben, erhalten Sie eine automatische Eingangsbestätigung per Mail. Mit dieser Mail erhalten Sie auch ein Dokument zur Bestätigung der Richtigkeit der Angaben im elektronischen Formular.

Dieses Dokument ist auszudrucken und rechtsverbindlich zu unterschreiben. Anschließend übersenden sie das eingescannte Dokument per Mail zurück. Das Original verbleibt bei Ihren Unterlagen.

Sollten Sie innerhalb von 24 Stunden keine Bestätigungsmail erhalten haben, kontaktieren Sie uns bitte per Mail: digitalpakt.schule@bezreg-muenster.nrw.de

Stichprobenartig können Maßnahmen von der Geschäftsstelle Gigabit.NRW im Rahmen der Verwendungsnachweisprüfung vor Ort geprüft werden. In diesen Fällen wird die Geschäftsstelle Gigabit.NRW die Zuwendungsempfänger rechtzeitig vorab für eine Terminabsprache kontaktieren.

Nach abgeschlossener Prüfung des Verwendungsnachweises erhalten Sie zu gegebener Zeit einen Festsetzungsbescheid (Abschlussbescheid). Hiermit wird die endgültige Höhe der Zuwendung festgesetzt.

Bitte beachten Sie, dass eine Prüfung der Fördermaßnahme durch die zuständigen Prüfinstanzen auch nach Erhalt des Festsetzungsbescheides weiterhin möglich ist. Sollten dabei Überzahlungen festgestellt werden, sind Rückforderungen nicht ausgeschlossen.

# **II. Das Verwendungsnachweisformular im Überblick**

Der Verwendungsnachweis im DigitalPakt Schule ist als Online-Formular einzureichen. Den Link zum Online-Portal finden Sie auf unseren Internetseiten.

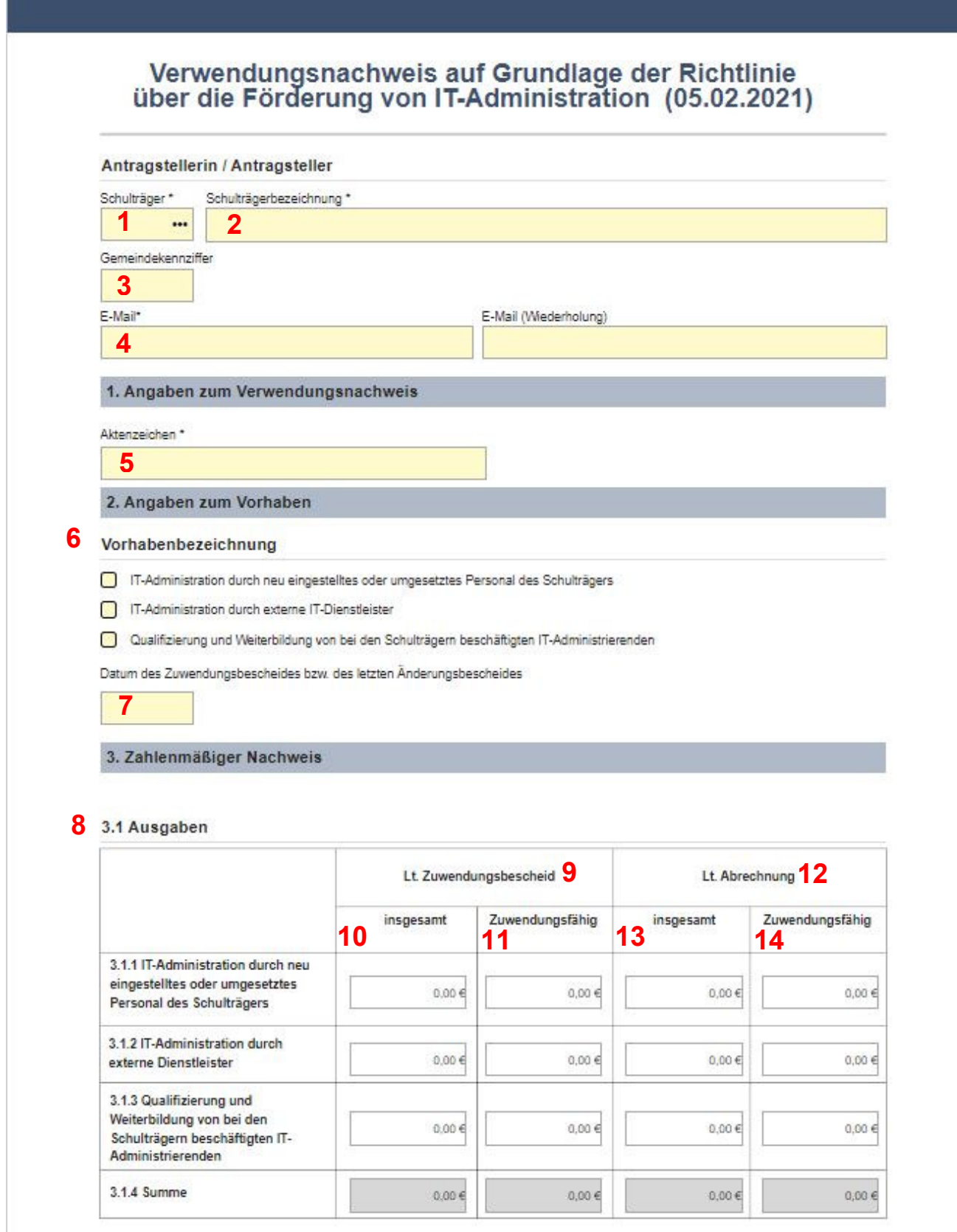

#### **15** 3.2 Einnahmen

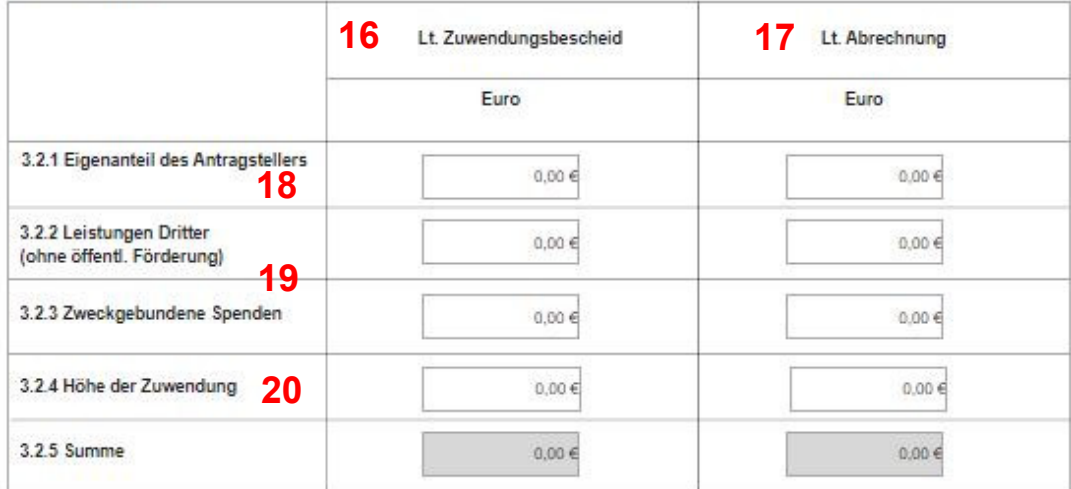

#### **21** 3.3 Ist - Ergebnis

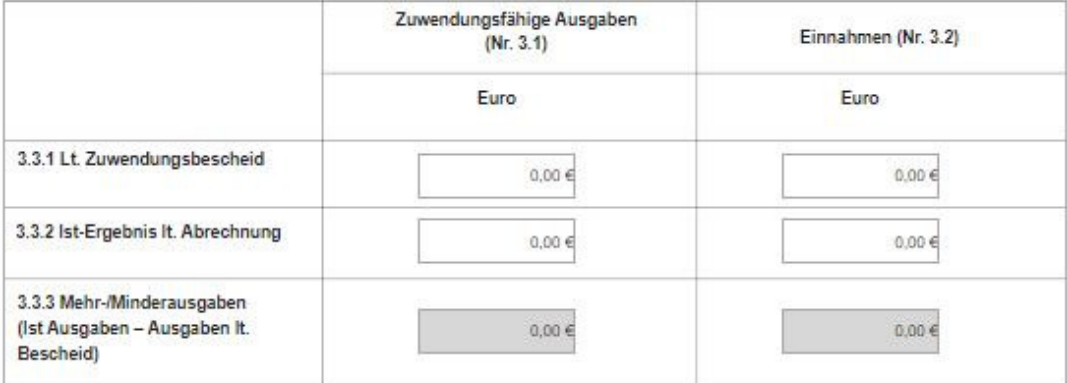

#### 3.4 Zuwendung

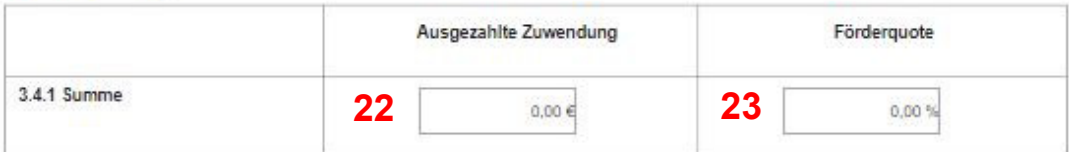

#### 24 4. Sachbericht

Beim Sachbericht handelt es sich um die abschließende Darstellung des Projektes. Dieser soll mindestens folgende Inhalte enthalten:

1. Kurzbeschreibung des Projektes sowie erreichte Ergebnisse mit Bezug zum Projektziel (ggfls. Bewertung der Ergebnisse) für die Berichterstattung an den Bund

2. Beschreibung der durchgeführten Arbeiten

3. Ggfls. Darstellung der Arbeitsschritte/Projektschritte, die nicht zum Erfolg geführt haben, unter Angabe der Gründe

4. Angaben über Auswertung, Nutzung und Verbreitung der Ergebnisse (Veröffentlichungen und Schutzrechte)

5. Zusammenfassung.

# 5. Bestätigung 25 **C** Es wird bestätigt, dass · die Zuwendung zweckentsprechend verwendet wurde, - die allgemeinen und besonderen Nebenbestimmungen des Zuwendungsbescheids beachtet wurden, - die Ausgaben notwendig waren. · wirtschaftlich und sparsam verfahren worden ist, - die Angaben im Verwendungsnachweis mit den Büchern und Belegen übereinstimmen, - die Inventarisierung der mit der Zuwendung beschafften Gegenstände vorgenommen wurde, · in geeigneter Form auf die Förderung durch den Bund und das Land aus dem DigitalPakt Schule hingewiesen wird. - alle Angaben vollständig und wahrheitsgemäß erfolgt sind. 6. Anlagen 26 **D** Sonstige Anlagen **Anlagen unter Punkt 27 hochladen** Es dürfen maximal 9 Dateien hochgeladen werden. Die maximale Dateigröße beträgt 10 MB. **27** Dateien hier ablegen oder klicken, um Dateien für das Hochladen auszuwählen 28 <sup>n</sup> Ich versichere, dass ich alle Angaben nach bestem Wissen und Gewissen und wahrheitsgetreu gemacht habe. \* **29**Zwischenspeichern Mit dem Zwischenspeichern, findet noch keine Antragsstellung statt!

## **III. Erläuterungen zum Verwendungsnachweisformular**

### **Zu Nr. 1, 2 und 3**

In das Feld Schulträger ist die Schulträgernummer einzutragen. Wenn Sie Ihre Schulträgernummer nicht kennen, finden Sie diese in Ihrem Förderantrag.

Die Felder "Schulträgerbezeichnung" (Nr. 2) und "Gemeindekennziffer" (Nr. 3) werden nach Eingabe der Schulträgernummer automatisch ausgefüllt.

#### **Zu Nr. 4**

Tragen Sie hier bitte die E-Mail-Adresse des Ansprechpartners/der Ansprechpartnerin ein. Eine Wiederholung der Mailadresse in dem nebenstehenden Feld ist zwingend erforderlich.

#### **Zu Nr. 5**

Hier ist das DS-Aktenzeichen im Format DS.00.XX.02-XXXXX einzutragen. Dieses können Sie dem Zuwendungs- und ggfs. den Änderungsbescheiden entnehmen.

#### **Zu Nr. 6**

Spezifizieren Sie Ihr Vorhaben anhand der drei möglichen Fördergegenstände (Mehrfachnennung möglich).

#### **Zu Nr. 7**

Hier tragen Sie das Datum des Zuwendungsbescheides oder, falls vorhanden, das Datum des letzten Änderungsbescheides ein.

#### **Zu Nr. 8**

In dem vorgegebenen Verwendungsnachweisformular werden die Kosten nach Ausgabearten gegliedert.

#### **Zu Nr. 9**

Als Grundlage nehmen Sie den Finanzierungsplan, der im Zuwendungsbescheid bzw. im zeitlich letzten Änderungsbescheid aufgeführt ist.

#### **Zu Nr. 10**

Die Gesamtausgaben finden Sie im Finanzierungsplan.

#### **Zu Nr. 11**

Unter Umständen konnten einige Kosten im Rahmen der Bewilligung nicht als zuwendungsfähig anerkannt werden. Die Höhe der zuwendungsfähigen Kosten können Sie dem Finanzierungsplan entnehmen. Diese sind in den Verwendungsnachweis zu übernehmen.

#### **Zu Nr. 12**

Die Mittelabrufe bilden die Grundlage zur Ermittlung der Beträge "It. Abrechnung".

#### **Zu Nr. 13**

Hier tragen Sie die Summe aller Personalausgaben laut Liste, bzw. die pauschalierten Ausgaben laut Belegliste bei externen IT-Dienstleistern aus allen Mittelabrufen ein. Es sind die Gesamtkosten einzutragen, die Ihnen im Rahmen des Vorhabens entstanden sind.

#### **Zu Nr. 14**

Unter Umständen konnten im Rahmen der Mittelabrufe nicht alle zur Auszahlung beantragten Kosten als zuwendungsfähig anerkannt werden (z.B. Begrenzung auf Förderhöchstbeträge für Personalausgaben, Skonto oder Aufwendungen für weitere Tätigkeiten). Daher sind hier nur diese zuwendungsfähigen Kosten, auf deren Grundlage die Förderung ausgezahlt wurde, einzutragen.

#### **Zu Nr. 15**

An dieser Stelle werden im Formular verschiedene Einnahmearten aufgeführt, um darzustellen, wie die Finanzierung der Maßnahme erfolgt ist.

#### **Zu Nr. 16**

Die entsprechenden Beträge können Sie dem Finanzierungsplan aus dem Zuwendungsbzw. Änderungsbescheid entnehmen.

#### **Zu Nr. 17**

Die Grundlage bilden sämtliche nach den Mittelabrufen ausgezahlte Fördersummen.

#### **Zu Nr. 18**

Zu der Finanzierung der Maßnahme gehört u.a. der Eigenanteil des Zuwendungsempfängers. Im Zuwendungsbescheid bzw. in Änderungsbescheiden wird der Anteil bereits im Finanzierungsplan aufgeführt.

Die Höhe des Eigenanteils kann im Vergleich zwischen der Bewilligung und der Abrechnung abweichen. Dies ist z.B. der Fall, wenn die Kosten des Vorhabens (z. B. bei Qualifizierungsmaßnahmen) insgesamt günstiger oder aufgrund von Mehrkosten teurer geworden sind oder Ausgaben im Rahmen des Mittelabrufes nicht als zuwendungsfähig anerkannt werden konnten.

#### **Zu Nr. 19**

Sind "Leistungen Dritter" und/oder "Zweckgebundene Spenden" Bestandteile der Finanzierung, sind hier die jeweiligen Einnahmen einzutragen, auch wenn diese erst nach Bewilligung hinzugekommen sind.

#### **Zu Nr. 20**

Hier ist die Höhe der Zuwendung des Landes von Ihnen einzutragen. Die bewilligte Förderung können Sie dem Finanzierungsplan des Zuwendungs- bzw. Änderungsbescheides entnehmen.

Laut Abrechnung kann dieser Betrag von der Bewilligung in der Fassung des letzten Änderungsbescheides abweichen. Dies ist z.B. dann der Fall, wenn die Kosten des Vorhabens günstiger geworden sind oder Ausgaben bei der Abrechnung nicht als zuwendungsfähig anerkannt werden konnten.

#### **Zu Nr. 21**

Diese Felder sind nicht beschreibbar. Automatisiert werden hier die Summen aus den Bereichen 3.1 "Ausgaben" und 3.2 "Einnahmen" übernommen - jeweils die Beträge aus den Spalten "davon zuwendungsfähig" aus der Zeile "Insgesamt".

#### **Zu Nr. 22**

Hier ist in das Feld "ausgezahlte Zuwendung" der Gesamtbetrag der ausgezahlten Zuwendung einzutragen. Dies ist die Summe aller ausgezahlten Fördermittel.

#### **Zu Nr. 23**

An dieser Stelle ist die bewilligte Förderquote einzutragen. Im Zuwendungsbescheid können Sie diese unter Punkt 3 "Finanzierungsart/-höhe" entnehmen. Sie liegt i. d. R. bei 90%.

#### **Zu Nr. 24**

Beim Sachbericht handelt es sich um die abschließende Darstellung des Projektes in Textform, die als gesondertes Dokument als Anlage beizufügen ist. Die Notwendigkeit des Sachberichts ergibt sich aus den Allgemeinen Nebenbestimmungen für Zuwendungen zur Projektförderung (Nr. 6 ANBest-P bzw. Nr. 7 ANBest-G) und dient u.a. der Berichterstattung an den Bund.

Orientieren Sie sich bei der Erstellung des Sachberichts an den u. a. Punkten:

- *1) Kurzbeschreibung des Vorhabens sowie erreichte Ergebnisse mit Bezug zum Projektziel (ggfls. Bewertung der Ergebnisse) für die Berichterstattung an den Bund,* 
	- Hier geht es darum, "WAS" Sie mit den Fördermitteln umgesetzt haben. Beschreiben Sie die von Ihnen durchgeführte(n) Maßnahme(n) im Bereich der Ausbildung und/oder Finanzierung von IT-Administrierenden der schulischen IT-Infrastruktur, die in Verbindung zu den Investitionen im Rahmen des DigitalPaktes Schulen und seiner Annexprogramme durchgeführt wurde(n).

→ Stellen Sie beispielsweise dar, ob es sich um eine **neu eingestellte oder umgesetzte Person** oder einen **externen Dienstleister** handelt, wieviele Stellenanteile besetzt wurden, ggf. wie lange der Vertrag lief und beschreiben Sie die Tätigkeit stichwortartig. Bei **Qualifizierungsmaßnahmen** geben Sie die Anzahl der Teilnehmenden sowie die Dauer oder den Umfang der Maßnahme an, führen den Inhalt (z.B. hinsichtlich spezifischer Software oder Technologien) aus und stellen einen Zusammenhang zu der in der Schule eingesetzten Ausstattung her.

- *2) Beschreibung des Ablaufes, u.a. Erfolg und Auswirkung der Maßnahme, etwaige Abweichungen von den dem Zuwendungsbescheid zugrundeliegenden Planungen und vom Finanzierungsplan,* 
	- Hier geht es darum, "WIE" Sie die Maßnahmen umgesetzt haben. Beschreiben Sie beispielsweise, welche Arbeiten durchgeführt wurden. Nehmen Sie Stellung zu etwaigen Verzögerungen, z.B. auf Grund von Personalengpässen oder Ausschreibungsschwierigkeiten, beschreiben Sie Änderungen, die sich gegebenenfalls im Laufe der Umsetzung des Projektes ergeben haben. Bestätigen Sie, dass die im Zuwendungs- und/oder Änderungsbescheid genannten Auflagen erfüllt wurden, wie z.B. Informationen zum Hinweis auf die Förderung des Bundes sowie des Landes Nordrhein-Westfalen aus dem DigitalPakt Schule.

 $\rightarrow$  Stellen Sie beispielsweise auch dar, welche Art von Verträgen abgeschlossen wurden (Dienstvertrag Rahmenvertrag, Einzelauftrag, sonstiges). Vergleichen Sie

die ursprünglich geplanten Ziele der beantragten Maßnahme(n) mit den durch die Verwendung der Fördermittel erreichten tatsächlichen Ergebnissen.

- *3) ggfs. Darstellung der Arbeitsschritte/Projektschritte, die nicht zum Erfolg geführt haben, unter Angabe der Gründe,*
- *4) ggfs. Angaben über Auswertung, Nutzung und Verbreitung der Ergebnisse (Veröffentlichungen und Schutzrechte),* 
	- Beispielsweise Angaben zur Öffentlichkeitsarbeit wie z.B. Zeitungsartikel.
- *5) Zusammenfassung,* 
	- Beispielsweise Bedeutung der mit der Umsetzung erreichten Ergebnisse und ob der beabsichtigte Zweck erreicht wurde und das Vorhaben erfolgreich abgeschlossen werden konnte.

#### **Zu Nr. 25**

Die unter 6. aufgeführten Punkte müssen von Ihnen bestätigt werden, indem Sie den entsprechenden Haken setzen.

#### **Zu Nr. 26**

Hier führen Sie die beigefügten Anlagen (den Sachbericht und ggf. weitere Anlagen) auf, die Sie unter Nr. 27 hochladen.

#### **Zu Nr. 27**

Hier sind die unter Nr. 26 aufgeführten Anlagen hochzuladen.

#### **Zu Nr. 28**

Verpflichtende Angabe.

#### **Zu Nr. 29**

Sie können – wie bei der Antragstellung – den Verwendungsnachweis zwischenspeichern, um diesen zu einem späteren Zeitpunkt weiter zu bearbeiten. Beachten Sie, dass mit dem Zwischenspeichern noch kein Absenden des Verwendungsnachweises an uns stattfindet.

Erst wenn Sie die Häkchen zu **Nr. 25 und 28** gesetzt haben, besteht die Möglichkeit den Verwendungsnachweis final zu überprüfen und zu übermitteln. Das bis dahin bestehende Feld zur Zwischenspeicherung wird durch das Feld zur Datenübermittlung ersetzt. Wie bereits oben aufgeführt, erhalten Sie nach erfolgreicher Übersendung des Verwendungsnachweises eine Bestätigungsmail (siehe Einleitung).